## Alerts

When you log in to EDLounge for your session you will need to answer a questionnaire about your learning conditions. Please answer honestly as these questions are designed to make sure that you are safe and in a suitable learning space. If you enter any negative answers, this will trigger an alert and your teacher will contact you to make sure you are okay.

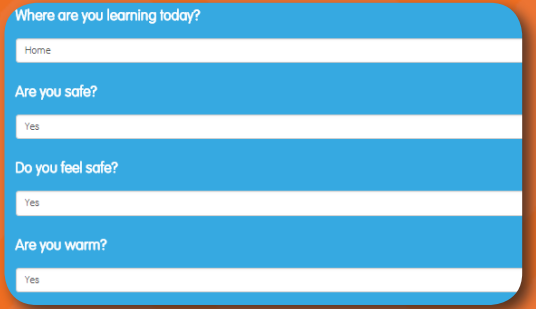

When you are on EDLounge you will always have access to an "Alert" button. If you have any concerns, you can click this button and this will trigger an alert for your teacher to contact you and make sure that you are okay.

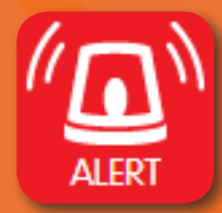

### Make Sure You're Ready To Learn

Here are a few useful guidelines:

 Find a space that gives you some privacy where you can concentrate on your lessons.

 Bedrooms with a study area can provide a good area to study, but sitting on a bed isn't good study place.

 Make sure your computer or laptop is at a comfortable height and you can use the keyboard comfortably.

Have a pen/pencil and paper to make notes.

You need to wear standard daywear (e.g., jeans, tracksuit, T-shirt, jumper etc.).

Having your friends around is not allowed. In fact, anyone disturbing your lesson isn't going to work.

We don't want to see students on camera doing things that wouldn't be acceptable in front of a classroom teacher. Being on your phone/social media etc. isn't acceptable when you are learning.

### Done for the day?

There's still lots of things that you can do on EDLounge even after you have finished your learning pathway.

Did you know that for every answer you get correct, you are rewarded with EDDollars? EDDollars can be used to play games - so the more work you do, the more time you have to play afterwards!

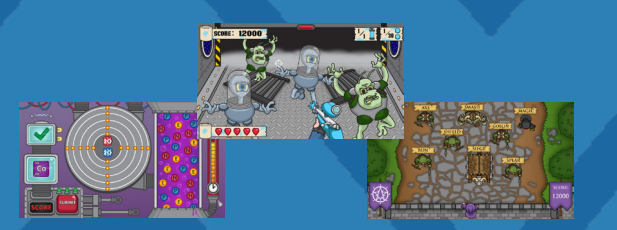

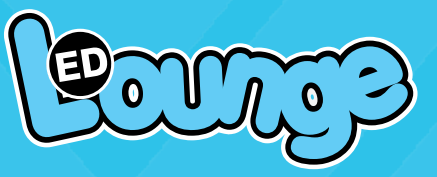

## Student How-To Guide

To access EDClass you need to go to www.edlounge.com/login and enter your school ID, username and password.

You should write your login details down below so that you can remember them next time you need to access EDClass.

If you do not know your login details, please ask your teacher for help.

Make sure you keep this safe - it's your responsibility to remember this information!

School ID

### Username

Password

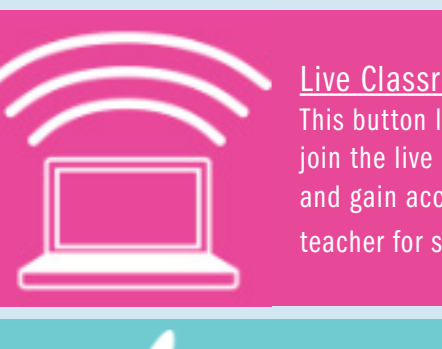

Live Classroom This button lets you join the live classroom and gain access to a teacher for support.

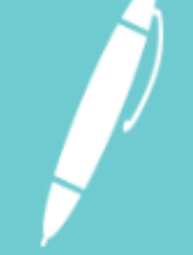

**Learning** This button allows you access to any pathways of learning that teachers have assigned.

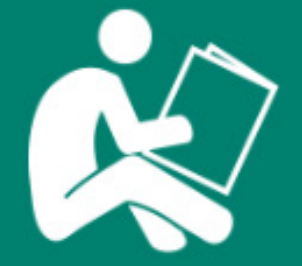

**Library** This button allows you access to any pathways of learning designed by the EDLounge team.

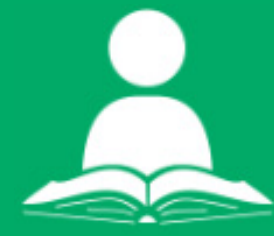

Independent Study This button allows you access to any individual lessons designed by the EDLounge team.

# Accessing EDClass **EXACCESS** EDClass Buttons The Live Classroom

1. Once a member of staff is online you will need to enable flash on your device. Click the box as it is suggested on the screen and then select "Allow" at the top of the page.

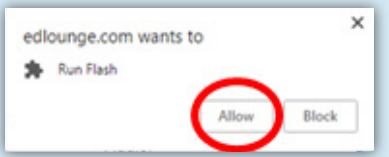

2. Now you will be able to see the teacher on the screen. You now need to give access to your webcam by selecting the "Allow" button on-screen. This will let the teacher view your webcam.

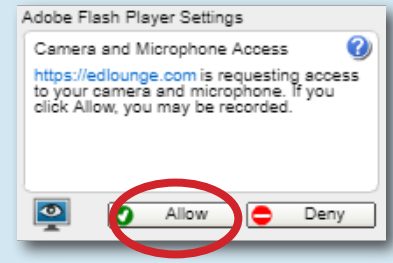

3. If you don't have a webcam you have an option to select this in the pop-up window. Selecting this will alert your school and remove your access to the live classroom.

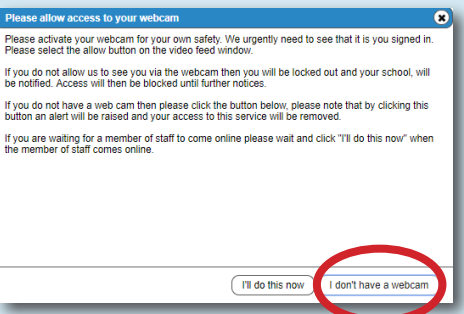